平成28年 5月13日

(2016年)

業 者 各 位

和歌山市建設局建設総務部

建 設 総 務 課 長

和歌山市水道局経営管理部

水 道 総 務 課 長

平成28年度電子入札システムによる模擬入札実施について(お知らせ)

電子入札の拡大に伴い、電子入札に参加する事業者の方のために、電子入札システ ム及び入札情報システムの操作練習を目的として、模擬入札を実施します。

つきましては、電子入札に参加を予定している事業者の方(平成28年度の電子入 札対象案件に参加するか否かは問いません。)は、この模擬入札にご参加いただき、操 作方法の確認を行ってください。

### 1 模擬入札実施日程

< 模擬入札実施日程 >

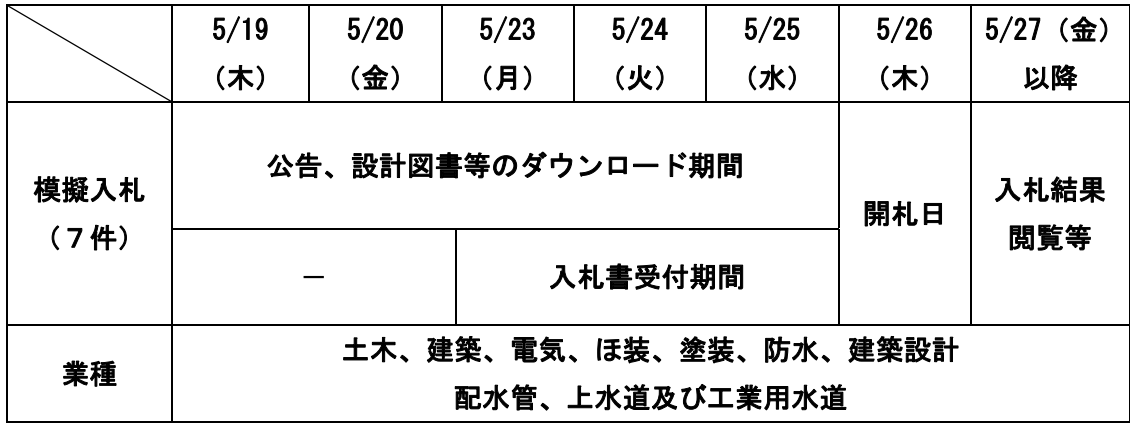

※ 案件等、詳細については、**「別紙 模擬入札実施スケジュール」**を参照してください。 なお、模擬入札の参加については、発注区分、業種を確認していただいた上で、参 加してください。

# 2 模擬入札に参加できる方

平成27・28年度和歌山市競争入札参加資格登録(平成28年度和歌山市競争入札 参加資格登録を含む。)で、電子入札システムへの利用者登録が済んでいる方が模擬入 札に参加することができます。

※ 模擬入札の入札書提出期限までに利用者登録を行えば模擬入札に参加することは可 能です。

## 3 模擬入札実施に当たって

(1)模擬入札への参加について 模擬入札への参加は任意です。参加・不参加は、雷子入札への参加資格に何ら影響を 与えるものではありません。

また、開札の結果、無効・失格等になったことに対するペナルティはありません。 (2)模擬入札案件について

模擬入札は、電子入札の練習として行うため、公告、設計図書等は練習用です。ま た、模擬入札の案件の落札予定者(落札者)となっても契約には至りません。

(3)模擬入札の実施スケジュール 模擬入札の実施スケジュールは、実際の発注案件のスケジュールとは異なります。

## 4 模擬入札の参加手順について

(1)模擬入札参加手順書について

「別紙 平成28年度模擬入札参加手順書」を参照してください。

- (2)開札の立会いについて
	- ア 模擬入札への入札参加者(当該案件に参加した方に限ります。)で希望する方は、 開札に立会いすることが可能です。

 開札に立会いを希望する方は、当該案件の開札日時に、開札場所で次に掲げる① 及び②の申出書等を提出してください。申出書等を提出されない場合には、開札に

## 立会いすることができませんのでご注意ください。

#### ①「別紙 模擬入札開札立会申出書」

②「※入札書受信確認通知」又は「※入札書受付票」の写し

- ※ 「入札書受信確認通知」及び「入札書受付票」は電子入札システムにより入 札書を提出することで表示、印刷できる書類です。
- イ 開札場所

市役所東庁舎4階入札室

ウ その他

希望する方が多数である場合は、立会人の数を制限(30者程度を予定)する場 合がありますのでご了承ください。

#### 5 入札書添付書類について

電子入札においては、従来の「参加表明書」、「登録書の写し」、「委任状」は不要とし、 入札書に添付する書類としては、建設工事では「工事費内訳書」、建設コンサルタント業 務では「建設コンサルタント業務費内訳書」のみとします。

 様式については、「別紙 工事費内訳書」、「別紙 建設コンサルタント業務費内訳書」 を参照してください。

## 6 その他

(1)模擬入札に関して、操作方法でわからないことがある場合には電子調達コールセン ターまでお問い合わせください。

電子調達コールセンター 電話:0570-011311

(対応時間:平日の9時~12時、13時~18時)

(2)その他、電子入札実施に関する各種情報については、和歌山市ホームページ等で お知らせしますのでご覧ください。

http://www.city.wakayama.wakayama.jp/jigyou/kensetusoumuosirase/index.html

## (問い合わせ先)

 和歌山市 建設局 建設総務部 建設総務課 契約班 TEL:073-435-1083

## 参考 模擬入札に参加するための事前準備

## 1 電子入札事前準備

模擬入札に参加される際には、模擬入札の入札書受付期間までに、パソコン環境やI Cカードの準備などを完了してください。詳しくは、「電子入札実施に伴う事業者説明会」 にて配布した資料をご覧ください。

なお、この資料は和歌山市ホームページにも掲載しています。 http://www.city.wakayama.wakayama.jp/jigyou/kensetusoumuosirase/1003039.html

また、事前準備に関する情報は、和歌山市の「電子入札ポータルサイト」にも掲載し ていますので必ずご確認ください。

<確認事項>

- ① 電子入札にて使用されるパソコン環境が、電子入札システムで必要な環境以上で あることを確認してください。
- ② 電子入札コアシステム対応の民間認証局ICカードを用意して下さい。和歌山県 や国土交通省で利用しているICカードをお持ちの場合は、新たにICカードを用 意する必要はありません。

ただし、ICカードの代表者氏名(受任先を設定している場合は受任者氏名)と なりますのでご注意ください。

※ 電子入札コアシステム開発コンソーシアムのホームページに「電子入札コア対応 民間認証局一覧」が掲載されています。

ホームページ: http://www.cals.jacic.or.jp/coreconso/index.html

メニューの CONTENTS「コアシステム対応認証局」のリンク先をクリックし、各認 証局のホームページや連絡先を確認してください。

- ③ 電子入札にて使用されるパソコンに、ICカードをセットアップしてください。 セットアップ方法については、各民間認証局からの手順書に従って実施し、不明な 点があれば、各認証局に問い合わせてください。
- ④ 電子入札システムの設定として、以下の java ポリシーを設定してください。 java ポリシー: https://www.ep-bid.supercals.jp/
- ⑤ 電子入札システムの設定として、以下をブラウザの信頼済サイトに追加してくだ さい。

Web  $\forall$   $\land$   $\land$  : https://www.ep-bid.supercals.jp/ https://www.ep-bis.supercals.jp/

- セキュリティの設定:
	- ・「サーバーにファイルをアップロードするときにローカルディレクトリのパス を含める」を「有効にする」
	- ・「ポップアップ ブロックの使用」を「無効にする」
	- ・「ファイルのダウンロード」を「有効にする」
	- ・「ファイルのダウンロード時に自動的にダイアログを表示」を「有効にする」

# 2 電子入札システムへの利用者登録

模擬入札に参加される際には、模擬入札の入札書提出期限までに、「電子入札システム への利用者登録」を完了する必要があります。

利用者登録に関する操作手引書は、和歌山市の「電子入札ポータルサイト」に掲載し ていますので必ずご確認ください。

<確認事項>

和歌山市建設総務課(水道総務課)のホームページ「電子入札ポータルサイト(電子 入札システム(入口))」から、電子入札システムを起動し、「電子入札用登録番号等通知 書」に記載の「登録番号」、「商号又は名称」、「パスワード」を入力した上で、利用者登 録を行います。